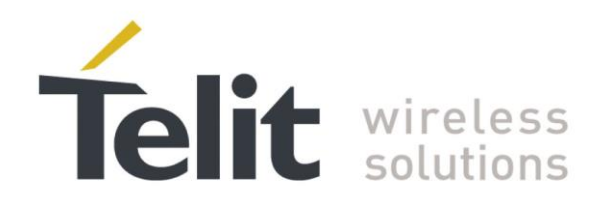

# **SL869 SW User Guide**

1VV0301002 Rev.8 - 2014-09-30

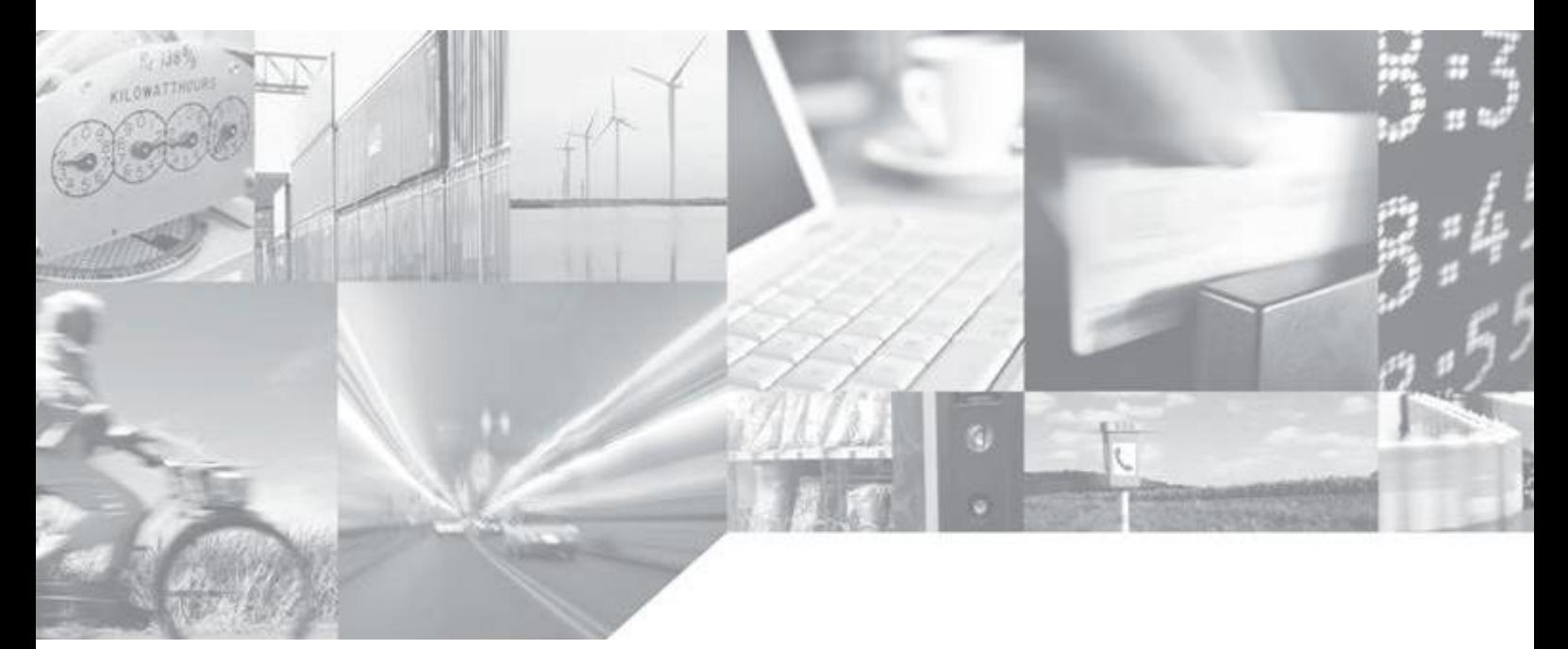

Making machines talk.

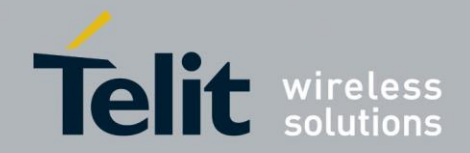

## **APPLICABILITY TABLE**

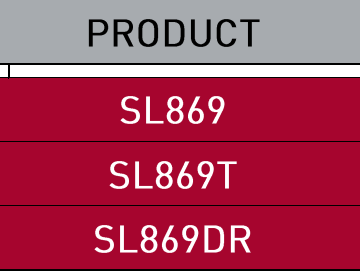

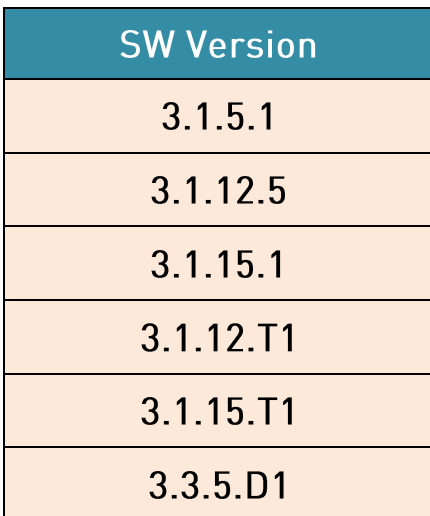

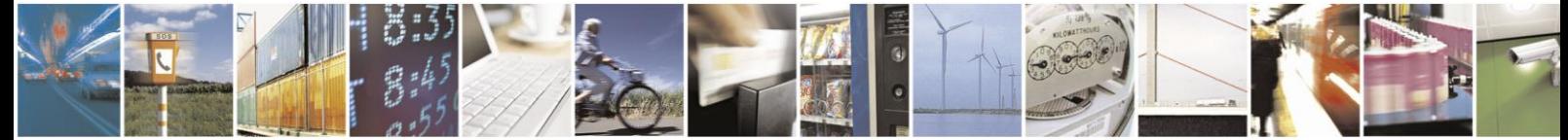

Reproduction forbidden without written authorization from Telit Communications S.p.A.- All Rights Reserved. Mod. 0806 2011-07 Rev.2

Page 2 of 28

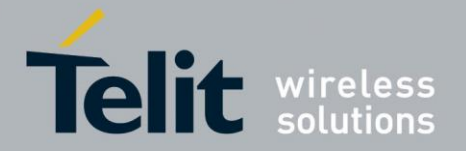

## *SPECIFICATIONS SUBJECT TO CHANGE WITHOUT NOTICE*

## **Notice**

While reasonable efforts have been made to assure the accuracy of this document, Telit assumes no liability resulting from any inaccuracies or omissions in this document, or from use of the information obtained herein. The information in this document has been carefully checked and is believed to be entirely reliable. However, no responsibility is assumed for inaccuracies or omissions. Telit reserves the right to make changes to any products described herein and reserves the right to revise this document and to make changes from time to time in content hereof with no obligation to notify any person of revisions or changes. Telit does not assume any liability arising out of the application or use of any product, software, or circuit described herein; neither does it convey license under its patent rights or the rights of others.

It is possible that this publication may contain references to, or information about Telit products (machines and programs), programming, or services that are not announced in your country. Such references or information must not be construed to mean that Telit intends to announce such Telit products, programming, or services in your country.

## **Copyrights**

This instruction manual and the Telit products described in this instruction manual may be, include or describe copyrighted Telit material, such as computer programs stored in semiconductor memories or other media. Laws in the Italy and other countries preserve for Telit and its licensors certain exclusive rights for copyrighted material, including the exclusive right to copy, reproduce in any form, distribute and make derivative works of the copyrighted material. Accordingly, any copyrighted material of Telit and its licensors contained herein or in the Telit products described in this instruction manual may not be copied, reproduced, distributed, merged or modified in any manner without the express written permission of Telit. Furthermore, the purchase of Telit products shall not be deemed to grant either directly or by implication, estoppel, or otherwise, any license under the copyrights, patents or patent applications of Telit, as arises by operation of law in the sale of a product.

#### **Computer Software Copyrights**

The Telit and 3rd Party supplied Software (SW) products described in this instruction manual may include copyrighted Telit and other 3rd Party supplied computer programs stored in semiconductor memories or other media. Laws in the Italy and other countries preserve for Telit and other 3rd Party supplied SW certain exclusive rights for copyrighted computer programs, including the exclusive right to copy or reproduce in any form the copyrighted computer program. Accordingly, any copyrighted Telit or other 3rd Party supplied SW computer programs contained in the Telit products described in this instruction manual may not be copied (reverse engineered) or reproduced in any manner without the express written permission of Telit or the 3rd Party SW supplier. Furthermore, the purchase of Telit products shall not be deemed to grant either directly or by implication, estoppel, or otherwise, any license under the copyrights, patents or patent applications of Telit or other 3rd Party supplied SW, except for the normal non-exclusive, royalty free license to use that arises by operation of law in the sale of a product.

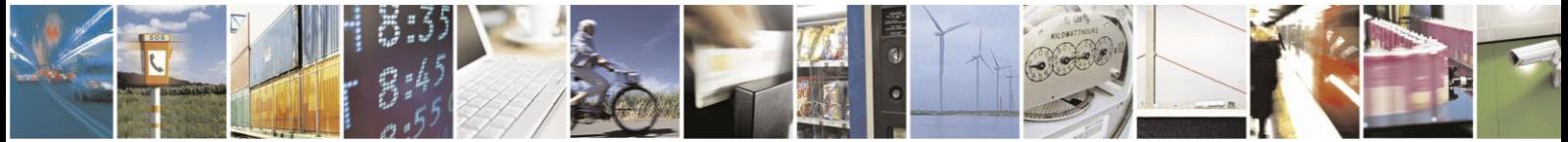

Page 3 of 28

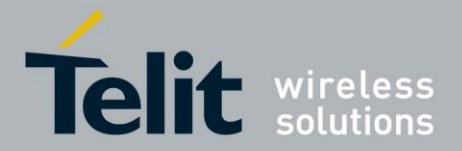

### **Usage and Disclosure Restrictions**

### **License Agreements**

The software described in this document is the property of Telit and its licensors. It is furnished by express license agreement only and may be used only in accordance with the terms of such an agreement.

## **Copyrighted Materials**

Software and documentation are copyrighted materials. Making unauthorized copies is prohibited by law. No part of the software or documentation may be reproduced, transmitted, transcribed, stored in a retrieval system, or translated into any language or computer language, in any form or by any means, without prior written permission of Telit

#### **High Risk Materials**

Components, units, or third-party products used in the product described herein are NOT fault-tolerant and are NOT designed, manufactured, or intended for use as on-line control equipment in the following hazardous environments requiring fail-safe controls: the operation of Nuclear Facilities, Aircraft Navigation or Aircraft Communication Systems, Air Traffic Control, Life Support, or Weapons Systems (High Risk Activities"). Telit and its supplier(s) specifically disclaim any expressed or implied warranty of fitness for such High Risk Activities.

## **Trademarks**

TELIT and the Stylized T Logo are registered in Trademark Office. All other product or service names are the property of their respective owners.

Copyright © Telit Communications S.p.A. 2012, 2013, 2014.

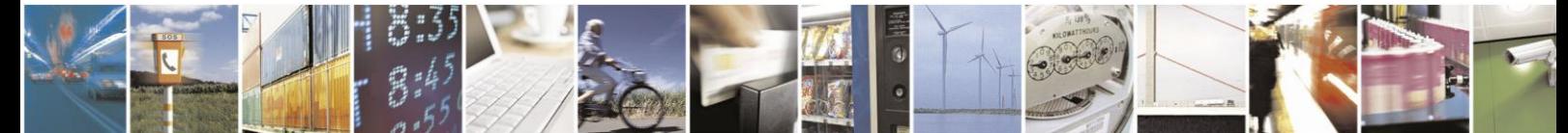

Page 4 of 28

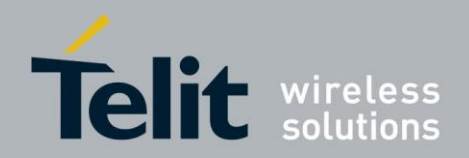

## Contents

<span id="page-4-0"></span>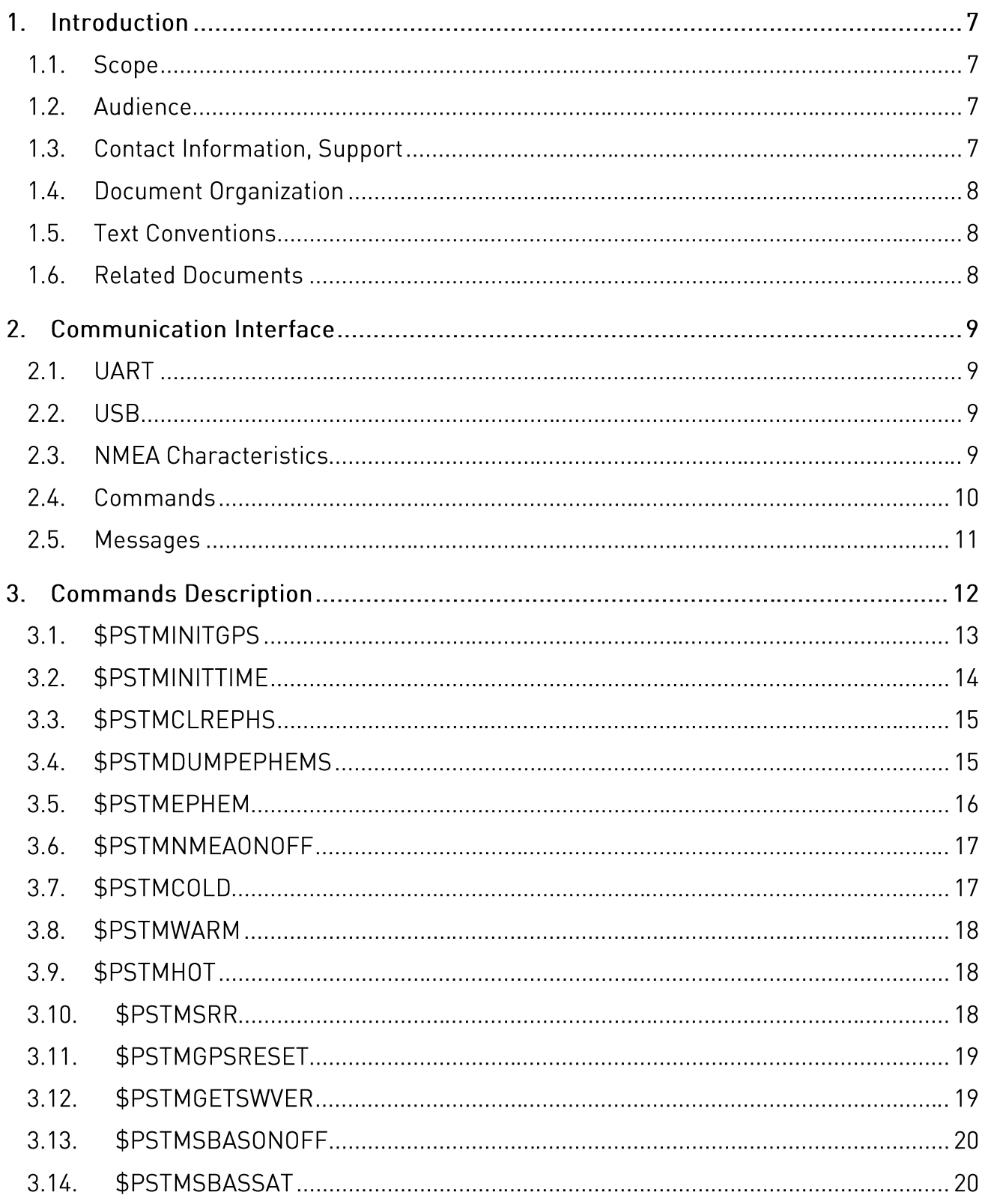

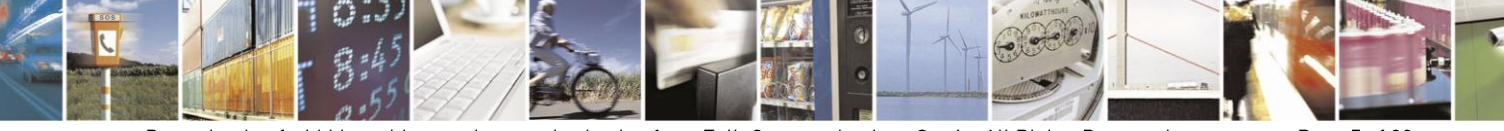

Page 5 of 28

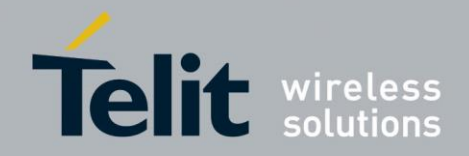

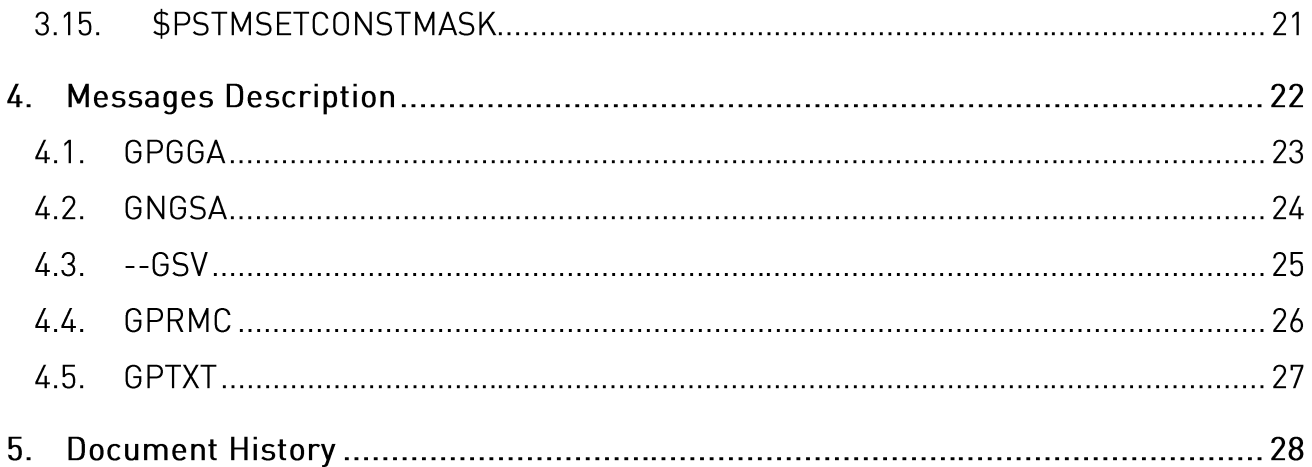

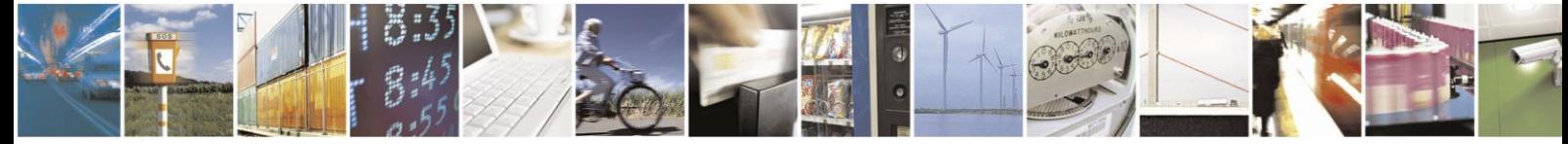

Page 6 of 28

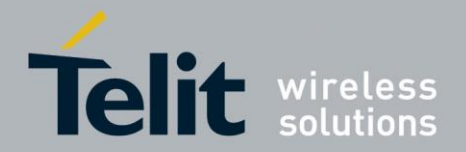

#### $1<sup>1</sup>$ Introduction

#### $1.1.$ Scope

This document describes the serial communications interface between the SL869 GPS/GLONASS receiver module firmware and Host Processor software.

#### $12$ Audience

This document is intended for public distribution to potential customers who are evaluating the SL869 GPS/GLONASS module. It can also be used by customers who are developing application software for the Host Processor in a device that incorporates the SL869.

#### $1.3.$ **Contact Information, Support**

For general contact, technical support, to report documentation errors and to order manuals, contact Telit Technical Support Center (TTSC) at:

[TS-EMEA@telit.com](mailto:TS-EMEA@telit.com) [TS-NORTHAMERICA@telit.com](mailto:TS-NORTHAMERICA@telit.com) [TS-LATINAMERICA@telit.com](mailto:TS-LATINAMERICA@telit.com) [TS-APAC@telit.com](mailto:TS-APAC@telit.com)

Alternatively, use:

<http://www.telit.com/en/products/technical-support-center/contact.php>

For detailed information about where you can buy the Telit modules or for recommendations on accessories and components visit:

## [http://www.telit.com](http://www.telit.com/)

To register for product news and announcements or for product questions contact Telit Technical Support Center (TTSC).

Our aim is to make this guide as helpful as possible. Keep us informed of your comments and suggestions for improvements.

Telit appreciates feedback from the users of our information.

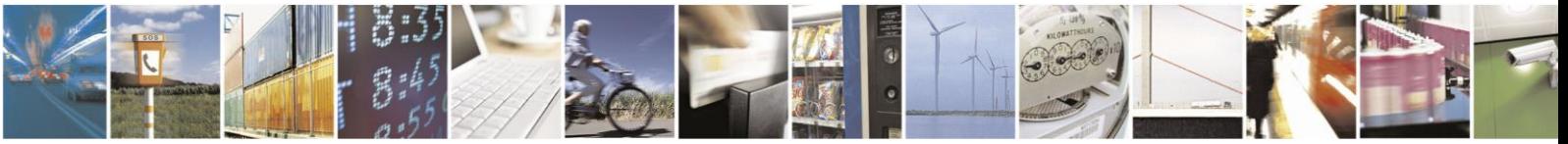

Page 7 of 28

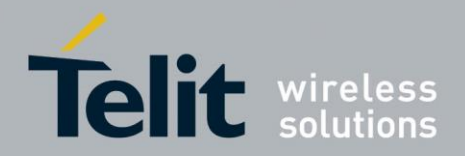

#### $1.4.$ **Document Organization**

This document contains the following chapters:

[Chapter 1: "Introduction"](#page-4-0) provides a scope for this document, target audience, contact and support information, and text conventions.

[Chapter 2: "Communication Interface"](#page-8-0) gives an overview of the serial communications interface and describes general characteristics of input commands and output messages.

[Chapter 3: "Commands](#page-11-0) Description" describes in detail each of the input commands for the SL869.

[Chapter 4: "Messages](#page-21-0) Description" describes in detail each of the output messages produced by the SL869.

[Chapter 5: "Document](#page-27-0) History" provides of the changes made to this User Guide.

#### $1.5.$ **Text Conventions**

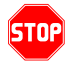

*Danger – This information MUST be followed or catastrophic equipment failure or bodily injury may occur.*

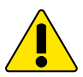

*Caution or Warning – Alerts the user to important points about integrating the module, if these points are not followed, the module and end user equipment may fail or malfunction.*

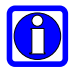

**Tip or Information – Provides advice and suggestions that may be useful when integrating the module.**

All dates are in ISO 8601 format, i.e. YYYY-MM-DD.

#### $1.6.$ **Related Documents**

- SL869 Product Description, 80405ST10105A
- SL869 Hardware User Guide, 1VV00301001

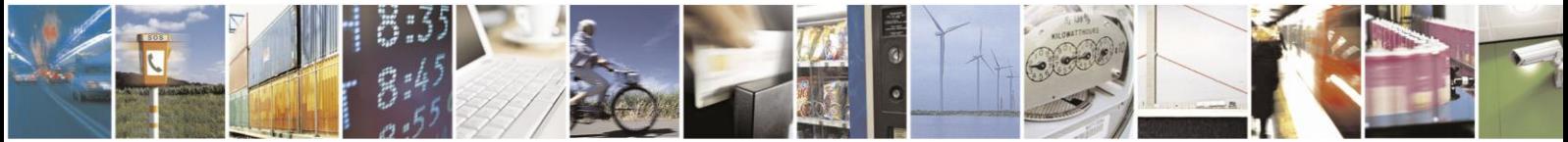

Page 8 of 28

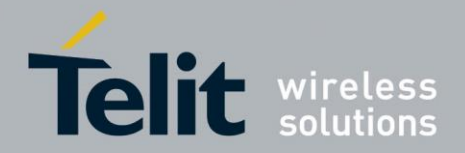

#### <span id="page-8-0"></span> $\overline{2}$ **Communication Interface**

The serial communication interface between the SL869 receiver module and the Host processor is based on the NMEA-0183 protocol standard specified by the National Marine Electronics Association (NMEA). This is an ASCII-based standard that is widely used in the GPS industry for serial communication with GPS receivers.

#### $2.1.$ **UART**

Serial communication with the SL869 is primarily conducted over the UART port, which is assigned to Pins 20 (Tx) and 21 (Rx). There is no hardware flow control. The default port settings are:

- 9600 Baud
- Eight data bits
- No parity bits
- One stop bit

Note that manual user interaction with the SL869 can be achieved using a PC terminal emulator.

#### $2.2<sub>1</sub>$ **USB**

Alternatively, serial communication can be conducted over the SL869 USB port, which is assigned to Pins 5 (USB D-) and 6 (USB D+). The USB port is enabled and the UART port is disabled when the USB Detect input signal (Pin 7) is asserted high.

## $\bigcirc$

## **NOTE:**

**The USB interface is not supported by the SL869-DR.**

#### $2.3$ **NMEA Characteristics**

This subsection highlights characteristics of the NMEA-0183 protocol as they pertain to the SL869 interface.

## **Start And Termination**

An NMEA data packet is transmitted as an ASCII string beginning with a "\$" character, but it is terminated with <carriage return> <line feed> character sequence. The hexadecimal representation of this sequence is 0x0D 0x0A.

## **Proprietary Packets**

Proprietary data packets are allowed by the NMEA protocol standard. They begin with "\$P" followed by a Manufacturer's Mnemonic Code that is assigned by the NMEA. The SL869

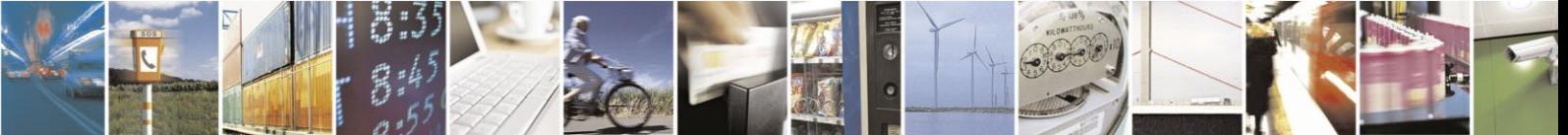

Reproduction forbidden without written authorization from Telit Communications S.p.A.- All Rights Reserved. Mod. 0806 2011-07 Rev.2

Page 9 of 28

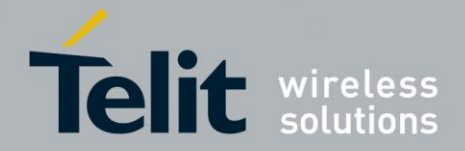

module is based on the STA8088 device from ST Microelectronics, who has been assigned the code "STM." Therefore, proprietary packets used by the SL869 begin with the character sequence "\$PSTM."

## **Checksums**

The NMEA standard specifies a two-character checksum field that follows a '\*" delimiting character placed at the end of the ASCII data string. The checksum is calculated as the 8-bit exclusive-OR (XOR) of all characters in the string, excluding the "\$" and "\*" delimiters.

The SL869 includes checksums on all output NMEA messages. With one exception, checksums are not required on the input commands presented in this document. However, in software versions 3.1.12.x and higher, if the checksum is present it is verified by the SL869. In software version 3.1.5.1, it is ignored.

## **Packet Length**

The NMEA standard specifies a maximum number of characters for each data packet, but the SL869 does not strictly adhere to this limit.

#### $2.4.$ Commands

Commands are sent from the Host Processor to the SL869 and have the basic structure illustrated below:

```
command-ID[,parameter1,parameter2,…,parameterN]<cr><lf>
```
Parameters, if present, are delimited by "," characters as per the NMEA protocol. All SL869 commands are proprietary and therefore all command-ID's begin with the "\$PSTM" character sequence.

In most cases, the SL869 will echo the command back out to the Host Processor after the command has been executed. Commands that are not echoed are indicated in the detailed commands descriptions later in this Guide.

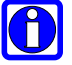

## **NOTE:**

**An easy way to send commands to the SL869 manually is to write the command to a text file and use the "send text file" function of the terminal emulator. When doing so, make**  sure that the <cr><lf> characters are transmitted at the end of the command.

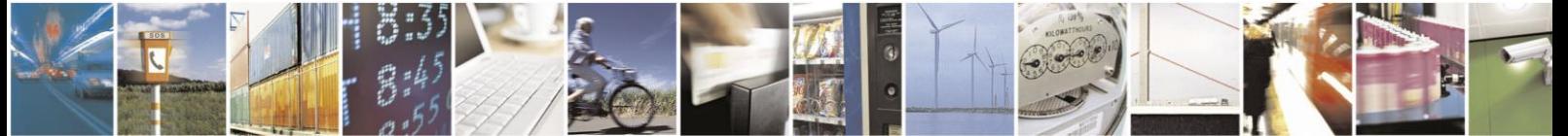

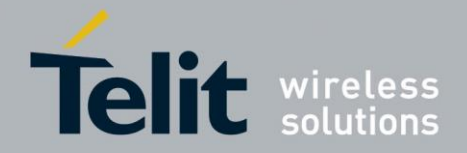

Page 11 of 28

#### $2.5.$ **Messages**

Messages are sent from the SL869 to the Host Processor and have the basic structure illustrated below:

**message-ID,<data1,data2,…,dataN>\*<checksum><cr><lf>**

Individual data fields are delimited by "," characters. The checksum is provided for purposes of bit error detection by the Host if desired.

The SL869 outputs certain standard messages as defined in the NMEA-0183 protocol standard. The message-ID for standard messages begins with an NMEA talker ID: "\$GP" indicating GPS, "\$GL" indicating GLONASS, and "\$GN" indicating global navigation.

The SL869 also outputs proprietary messages. As with commands, proprietary message-IDs begin with "\$PSTM." Note that some proprietary messages are responses to input commands.

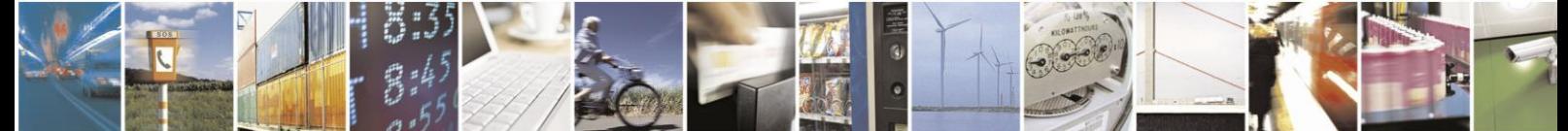

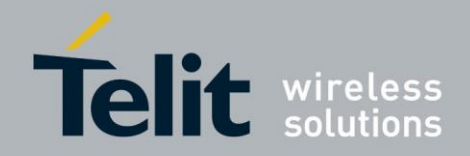

## <span id="page-11-0"></span>**Commands Description**  $3.$

The table below summarizes the set of commands for the SL869:

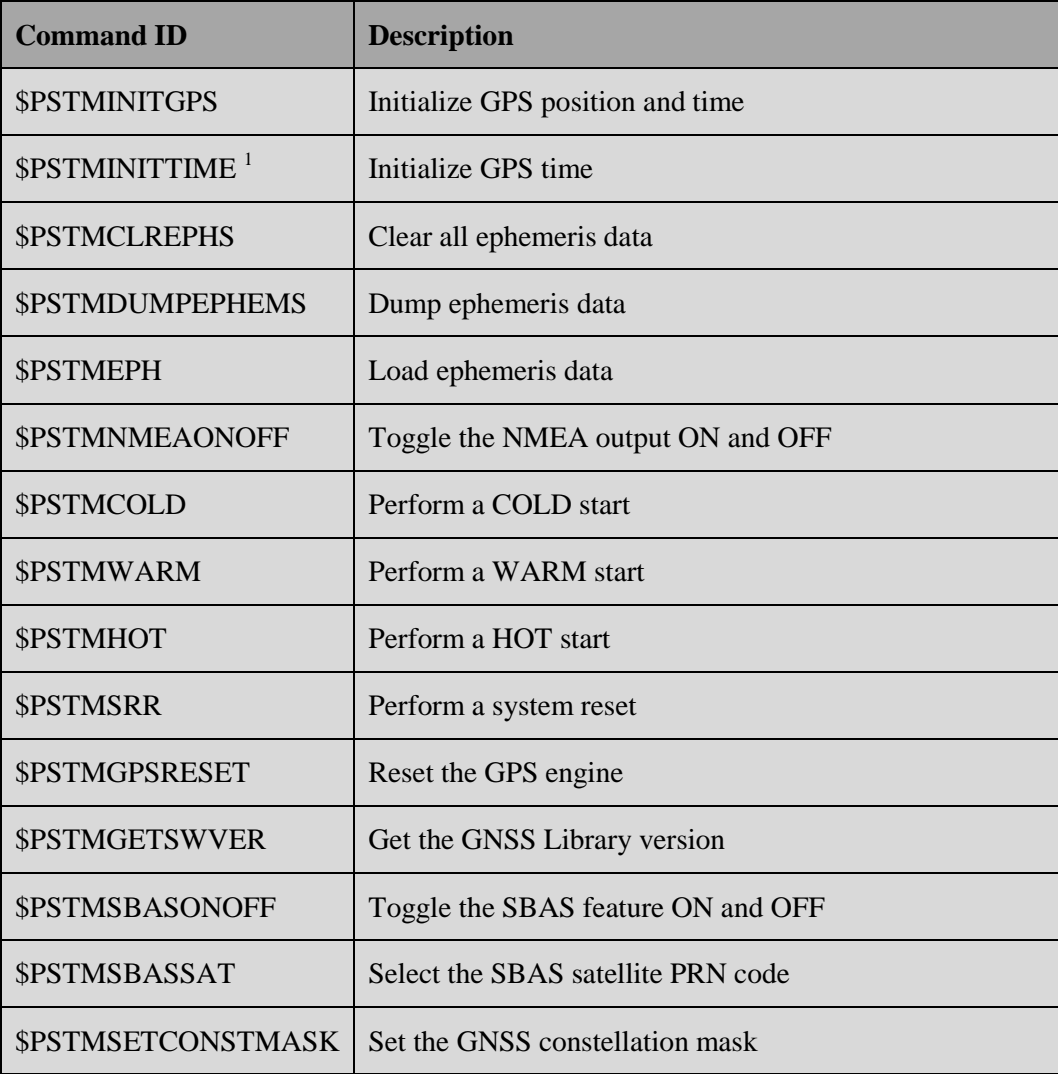

Note 1: This command is not available in software version 3.1.5.1

Unless otherwise noted in the following subsections, commands are echoed by the SL869 after the command is executed.

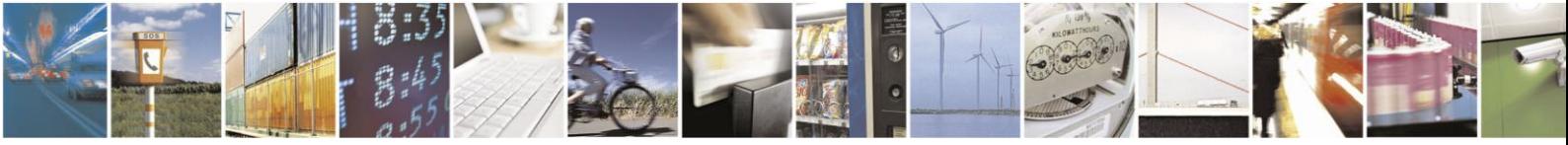

Reproduction forbidden without written authorization from Telit Communications S.p.A.- All Rights Reserved. Mod. 0806 2011-07 Rev.2

Page 12 of 28

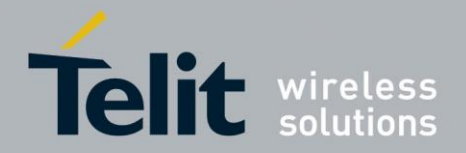

#### $3.1.$ **\$PSTMINITGPS**

This command is used to initialize GPS position and time. It is typically only used for test purposes or for aiding satellite acquisitions in very harsh RF signal environments.

## **Synopsis**

\$PSTMINITGPS,<Lat>,<LatRef>,<Lon>,<LonRef>,<Alt>,<Day>, <Month>,<Year>,<Hour>,<Minute>,<Second><cr><lf>

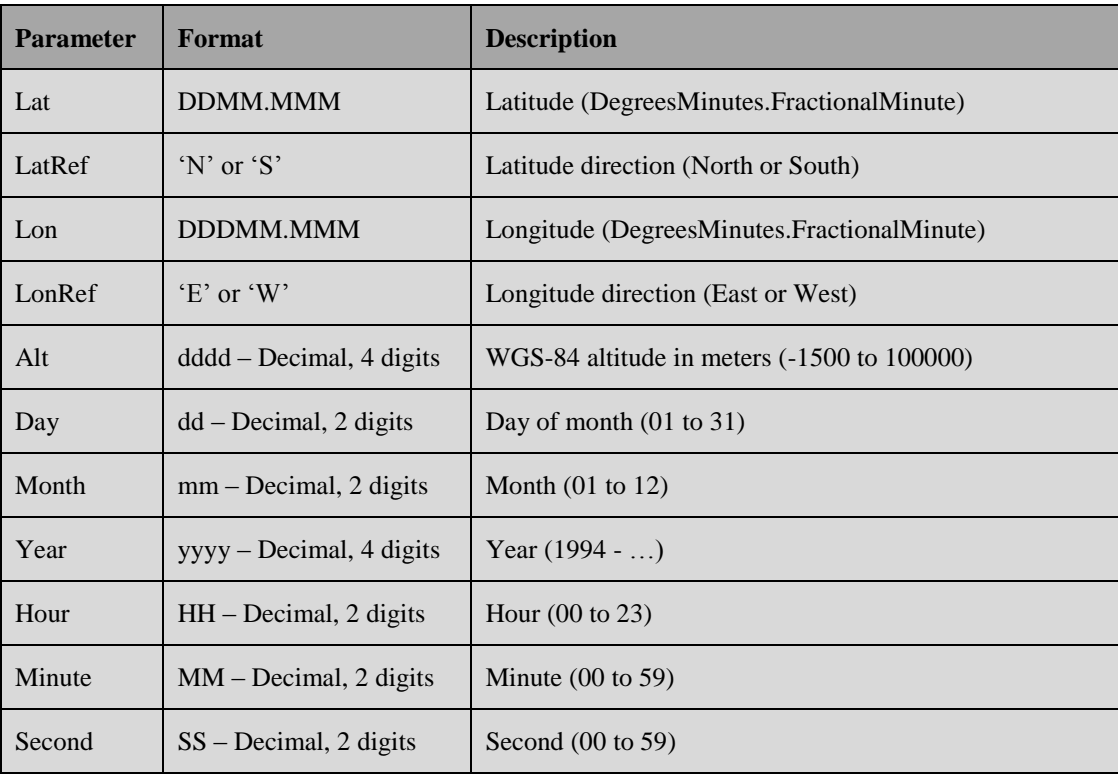

The time and position data will be ignored by the SL869 if it already has an estimate of time and position, respectively. If the data is accepted, it will be reflected in the output messages, for example \$GPGGA, and the SL869 will respond with the message:

\$PSTMINITGPSOK\*40<cr><lf>

The \$PSTMINITGPS command is ignored by the SL869 if any of the input parameters are out of range or if the command is otherwise formatted incorrectly, and the SL869 will respond with the message:

\$PSTMINITGPSERROR\*1c<cr><lf>

## **Example**

Initialize position to 48<sup>0</sup> 11.365' N latitude,  $11^{\circ}$  64.123' E longitude and 530 meters altitude, and set current time to 9:44:12 UTC on Feb 23rd, 2009.

\$PSTMINITGPS,4811.365,N,01164.123,E,0530,23,02,2009,09,44,12

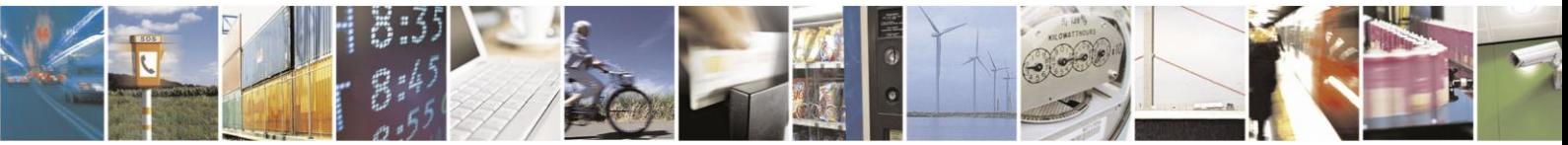

Reproduction forbidden without written authorization from Telit Communications S.p.A.- All Rights Reserved. Mod. 0806 2011-07 Rev.2

Page 13 of 28

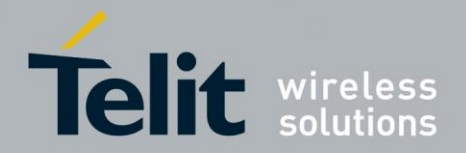

#### $3.2.$ **\$PSTMINITTIME**

This command may be used to initialize GPS time in the receiver. It is typically only used for test purposes or for aiding satellite acquisitions in very harsh RF signal environments.

Note that this command is available only in software versions 3.1.12.x and higher.

## **Synopsis**

```
$PSTMINITTIME,<Day>,<Month>,<Year>,<Hour>,<Minute>,
<Second><cr><lf>
```
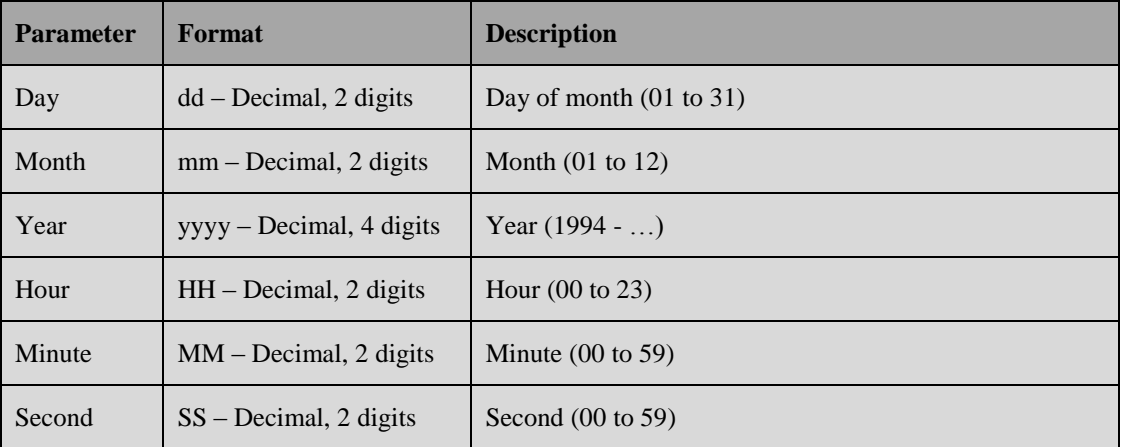

The input time will be ignored by the SL869 if it already has an estimate of time. If the data is accepted, it will be reflected in the output messages, for example \$GPGGA. The SL869 will also respond with the message:

\$PSTMINITTIMEOK\*11<cr><lf>

The \$PSTMINITTIME command is ignored by the SL869 if any of the input parameters are out of range or if the command is otherwise formatted incorrectly, and the SL869 will respond with the message:

\$PSTMINITTIMEERROR\*4d<cr><lf>

## **Example**

Initialize current time to  $9:44:12$  UTC on Feb  $23<sup>rd</sup>$ , 2009.

\$PSTMINITTIME,23,02,2009,09,44,12

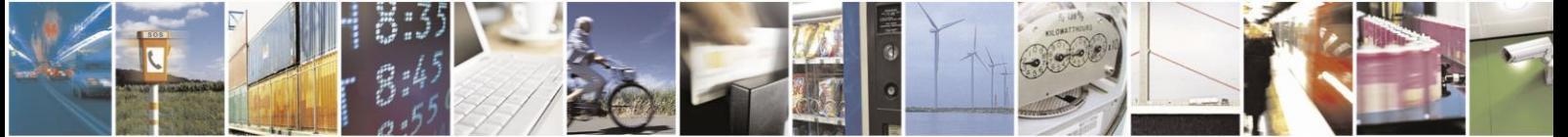

Page 14 of 28

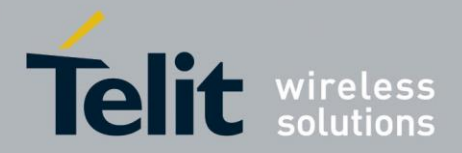

#### $3.3.$ **\$PSTMCLREPHS**

This command allows the user to clear all ephemeris data from backup SRAM and erase all ephemeris stored in NVM backup memory. It is typically used to force the SL869 to collect the most recent satellite ephemeris data, or to prepare the SL869 to be loaded with ephemeris data over the serial port. There are no parameters, and there is no response message to this command.

## **Synopsis**:

\$PSTMCLREPHS<cr><lf>

As a result of clearing ephemeris data, the SL869 drops out of navigation. It will produce position fixes after it has re-collected ephemeris from a sufficient number of satellites.

#### $3.4.$ **\$PSTMDUMPEPHEMS**

This command is used to request that the SL869 output all ephemeris data stored in backup memory. There are no parameters.

## **Synopsis**:

\$PSTMDUMPEPHEMS<cr><lf>

The SL869 responds with a series of \$PSTMEPHEM messages, each containing the ephemeris data for one satellite. Each of these messages has the same format as the \$PSTMEPHEM command described in the next section. Checksums are included in \$PSTMEPHEM when it is a message, but they are not required when \$PSTMEPHEM is used as a command.

The SL869 echoes the command once all of the response messages have been output.

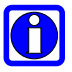

## **NOTE:**

**The \$PSTMEPHEM response messages do not block regularly scheduled periodic output messages, and therefore they are not guaranteed to be output all in sequence. The \$PSTMNMEAONOFF command can be used to temporarily disable periodic output so that the response messages can be captured as one sequence and then be reused as a source of \$PSTMEPHEM load ephemeris commands**.

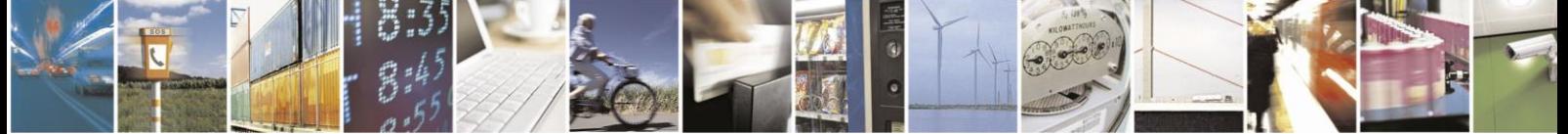

Reproduction forbidden without written authorization from Telit Communications S.p.A.- All Rights Reserved. Mod. 0806 2011-07 Rev.

Page 15 of 28

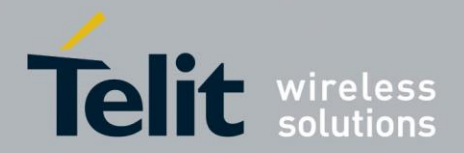

#### **\$PSTMEPHEM**  $3.5.$

This command allows the user to load ephemeris data for a satellite into backup memory. It has the same ID and data structure as when it is output as a message. Note that this command also requires a checksum.

## **Synopsis**:

\$PSTMEPHEM,<SatId>,<Size>,<Byte1>……<ByteN>\*<checksum><cr><lf>

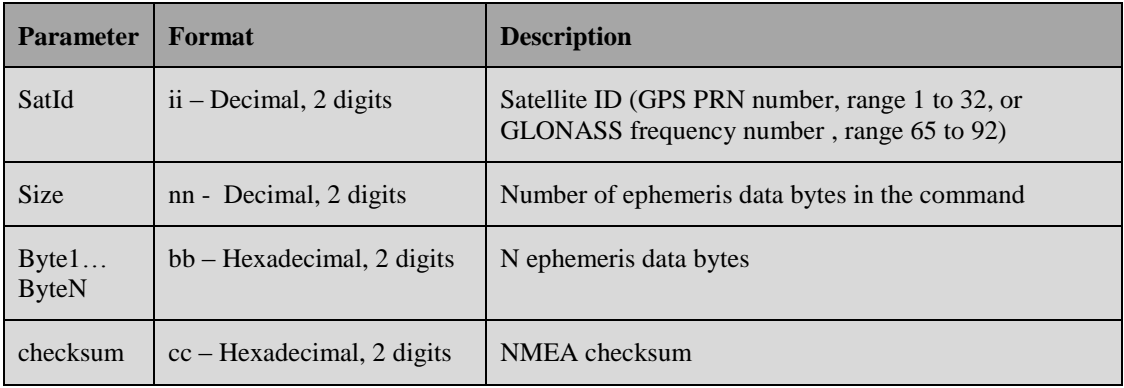

Note also that the ephemeris data bytes are input as a single parameter and are not delimited by commas.

## **Example**:

\$PSTMEPHEM,3,64,8f06786978691313132001009ba4ff009af9e5178c12aa faba006e00fc3700001f7eea25cab5b60780b00da183d906cb6048efd545e6 e12ff7002d0012c0c003\*58

The command is not echoed in software version 3.1.5.1 and older, but the SL869 responds with a message having the following format:

```
$PSTMEPHEM,<SatId>,<N>, <status><cr><lf>
```
where SatId and N are the echoed parameters from the load command. The status is "OK" if the ephemeris message was accepted.

In newer software versions the command is echoed, but there is no response message.

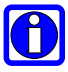

## **NOTE:**

**This command has the same format as the \$PSTMEPHEM message that is output in response to the \$PSTMDUMPEPHEMS command described in the previous section**.

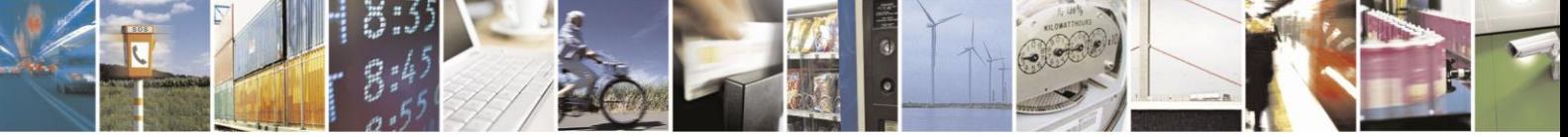

Page 16 of 28

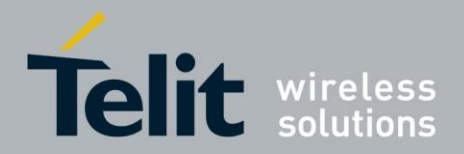

#### \$PSTMNMEAONOFF  $3.6.$

This command can be used to switch the periodic NMEA output on and off. It does not affect command responses. The parameter is optional. If the parameter is not provided, the NMEA output is toggled on or off. There is no response message to this command.

## **Synopsis**:

\$PSTMNMEAONOFF[,<OnOff]<cr><lf>

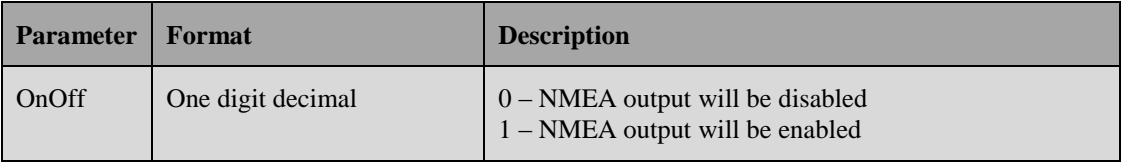

This command is only echoed when the NMEA output is being switched on, and not when it is being switched off.

#### $3.7.$ \$PSTMCOLD

This command causes the SL869 to perform a cold start. There is no response message to this command.

## **Synopsis**:

\$PSTMCOLD,[<Mask>]<cr><lf>

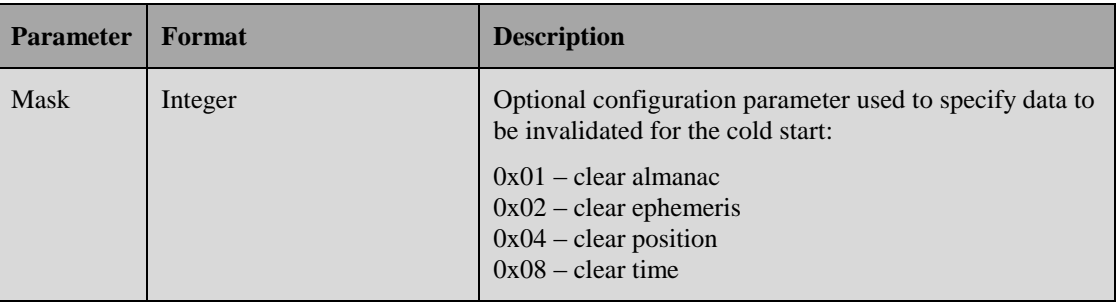

If the mask parameter is not provided, the default cold start configuration, bitmap 0xE (clear ephemeris, position and time), is used. This is equivalent to an input parameter of 14 and is the most common definition of a cold start used in the industry.

In response to this message the SL869 will perform a GNSS engine reset. It will not however perform a system reboot. Note that if the firmware is version 3.1.12.5, it is possible for there to be a delay of up to 20 seconds before the reset is performed.

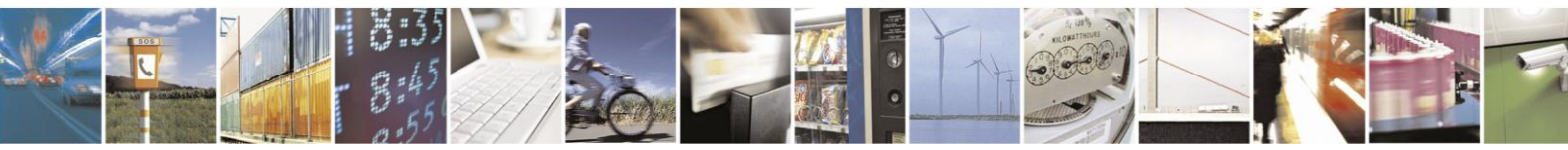

Page 17 of 28

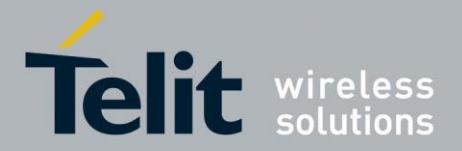

## **Example**:

Cold start with all data cleared:

\$PSTMCOLD,15

#### $3.8.$ \$PSTMWARM

This command causes the SL869 to perform a warm start. A warm start is defined as one in which position and time is known from a previous operation but ephemeris is invalid. There are no parameters, and there is no response message to this command.

## **Synopsis**:

\$PSTMWARM<cr><lf>

In response to this message the SL869 will perform a GNSS engine reset. It will not perform a system reboot. Note that if the firmware is version 3.1.12.5, it is possible for there to be a delay of up to 20 seconds before the reset is performed.

#### $3.9.$ \$PSTMH0T

This command causes the SL869 to perform a hot start. A hot start is defined as one in which position and time is known and ephemeris is valid from previous operation. There are no parameters, and there is no response message to this command.

## **Synopsis**

\$PSTMHOT<cr><lf>

In response to this message the SL869 will perform a GNSS engine reset. It will not perform a system reboot. Note that if the firmware is version 3.1.12.5, it is possible for there to be a delay of up to 20 seconds before the reset is performed.

#### **\$PSTMSRR**  $310$

This command allows the user to execute a system reset and reboot the GNSS firmware on the SL869. There are no parameters, and there is no response message to this command. Note that if the firmware is version 3.1.12.5, it is possible for there to be a delay of up to 20 seconds before the system reset is performed.

## **Synopsis**

\$PSTMSRR<cr><lf>

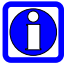

## **NOTE:**

**The SL869 does not echo the \$PSTMSRR command**.

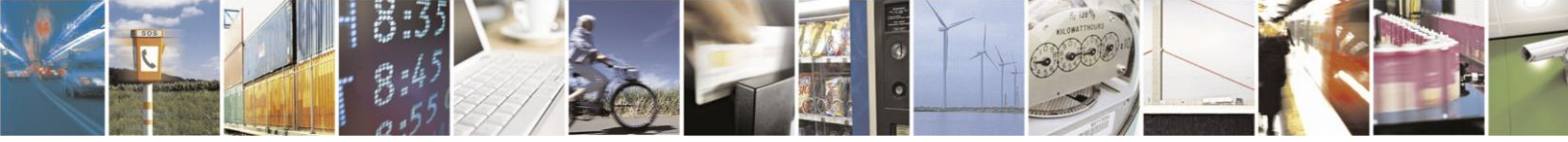

Reproduction forbidden without written authorization from Telit Communications S.p.A.- All Rights Reserved. Mod. 0806 2011-07 Rev.2

Page 18 of 28

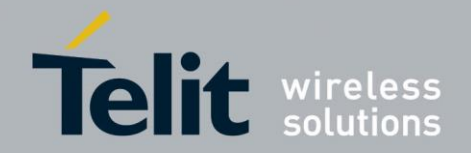

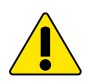

## *CAUTION:*

*The \$PSTMSRR command is not supported if the USB port is being used, i.e. if the USB Detect input signal is connected.*

#### $3.11.$ **\$PSTMGPSRESET**

This command is used to reset the GNSS receiver engine. It does not reboot the GNSS firmware. There are no parameters for this command, and there is no response message to this command. Note that if the firmware is version 3.1.12.5, it is possible for there to be a delay of up to 20 seconds before the receiver engine reset is performed.

## **Synopsis**:

\$PSTMGPSRESET<cr><lf>

#### <span id="page-18-0"></span>\$PSTMGETSWVER  $3.12.$

This command allows the user to get the versions of the libraries embedded within the firmware application. It also allows the user to get the Telit firmware application version string, which is also output in a GPTXT message when the SL869 starts up.

## **Synopsis**:

\$PSTMGETSWVER,<Id><cr><lf>

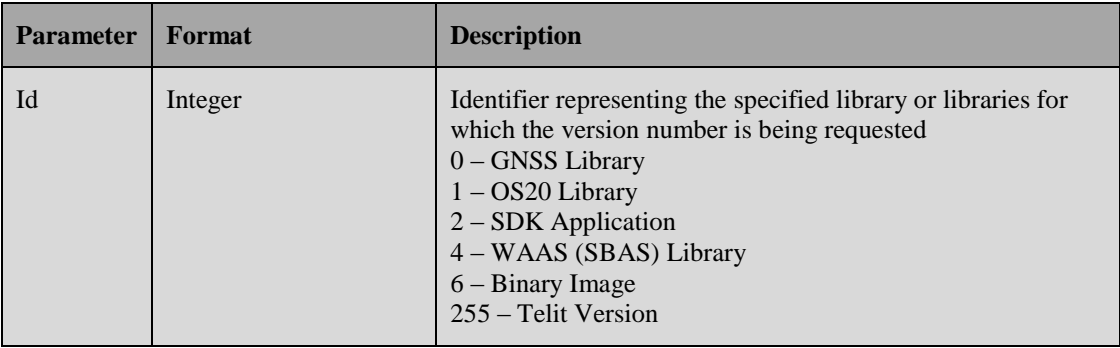

The SL869 responds with the following message format for all valid input parameter values except for 255:

\$PSTMVER,<Lib>\_<Ver>\_<Type>\*<checksum><cr><lf>

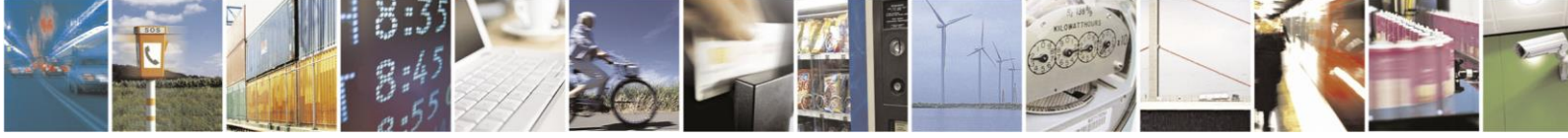

Page 19 of 28

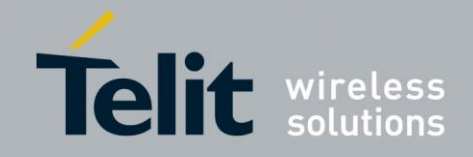

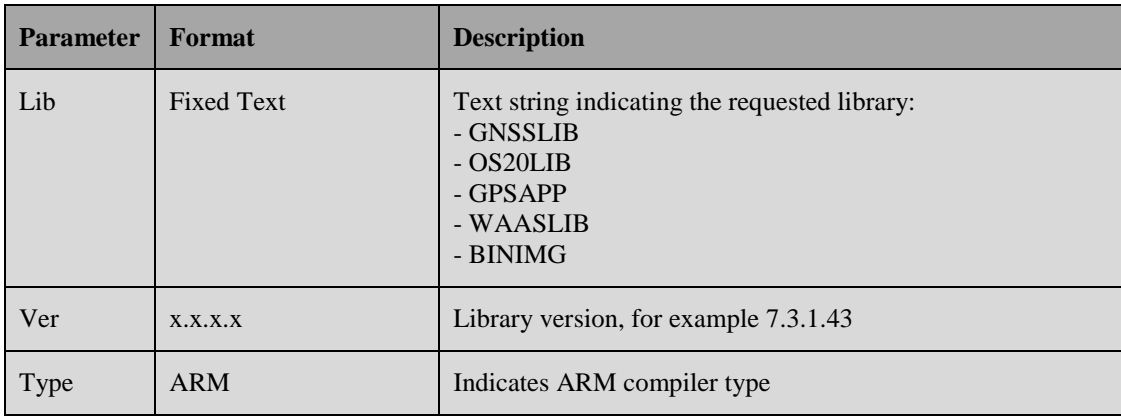

If the input parameter value is 255, the SL869 responds with a message of the form:

\$GPTXT,<Telit version string>\*<checksum><cr><lf>

#### \$PSTMSBASONOFF  $3.13.$

This command can be used to toggle the SBAS differential GPS feature on and off. By default the SBAS feature is off (disabled) whenever the SL869 is reset. When SBAS is on (enabled), the SL869 searches for SBAS satellites. If the SL869 successfully acquires a satellite, it obtains and uses differential GPS corrections transmitted by the satellite. The SBAS PRN appears in the GPGSV messages as specified in the NMEA standard.

## **Synopsis**:

\$PSTMSBASONOFF<cr><lf>

#### $3.14.$ **\$PSTMSBASSAT**

This command is used to select the SBAS PRN code to be used for differential operation. By default the SBAS PRN is automatically selected by the SL869. If an SBAS PRN is selected but cannot be acquired, the SL869 searches for other SBAS satellites. The SL869 reverts back to automatic SBAS selection when it is reset or is power cycled.

## **Synopsis**:

\$PSTMSBASSAT,<Prn><cr><lf>

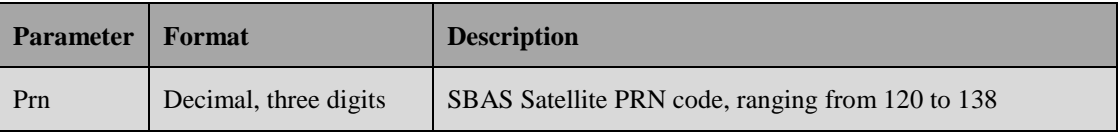

## **Example:**

Set the SBAS PRN code to 138: \$PSTMSBASSAT,138

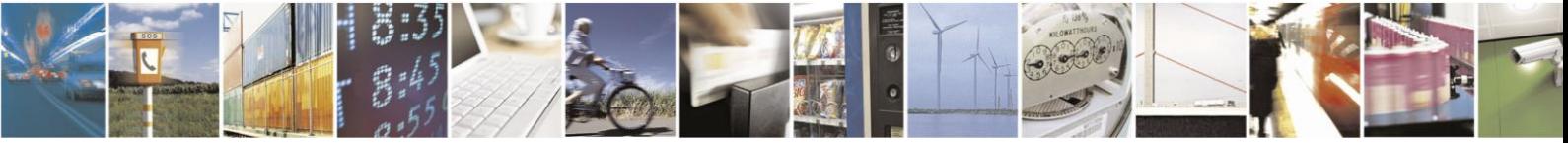

Reproduction forbidden without written authorization from Telit Communications S.p.A.- All Rights Reserved. Mod. 0806 2011-07 Rev.2

Page 20 of 28

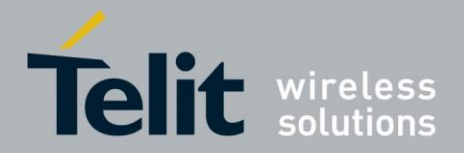

#### **\$PSTMSETCONSTMASK**  $3.15.$

This command can be used to select the GNSS constellations to be used by the SL869 for positioning. The constellations are specified using a bit mask. If a constellation is disabled, the associated GSV messages (satellite visibility) for that constellation are no longer output. The GSA message for the disabled constellation however continues to be output, but with an empty satellite ID list.

## **Synopsis**:

\$PSTMSETCONSTMASK,<Mask><cr><lf>

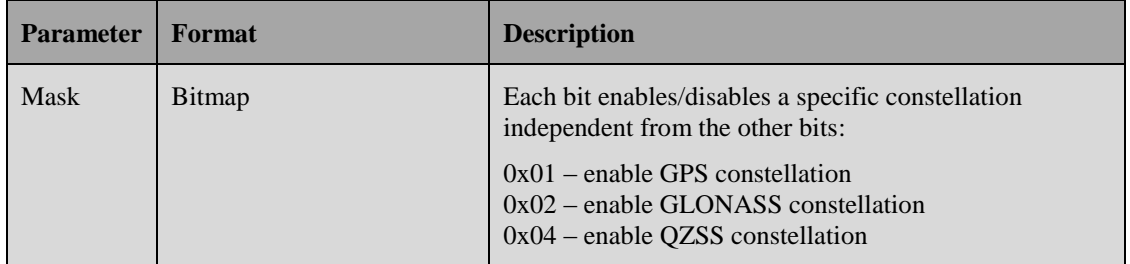

If the command is successful, the SL869 responds with the following message and echoes the specified mask:

\$PSTMSETCONSTMASKOK,<Mask>\*<checksum><cr><lf>

In software versions 3.1.5.1 and older, the SL869 GNSS navigation process will restart if the command is successful. For later software versions the navigation process continues without a restart.

The new constellation mask remains in effect until a system reset is performed on the module.

If the input parameter for the command is missing or is not a valid value, the SL869 responds with the following message:

\$PSTMSETCONSTMASKERROR\*51<cr><lf>

## **Examples**:

Enable use of the GPS constellation only:

\$PSTMSETCONSTMASK,1

Enable use the GLONASS constellation only:

\$PSTMSETCONSTMASK,2

Use all constellations:

\$PSTMSETCONSTMASK,7

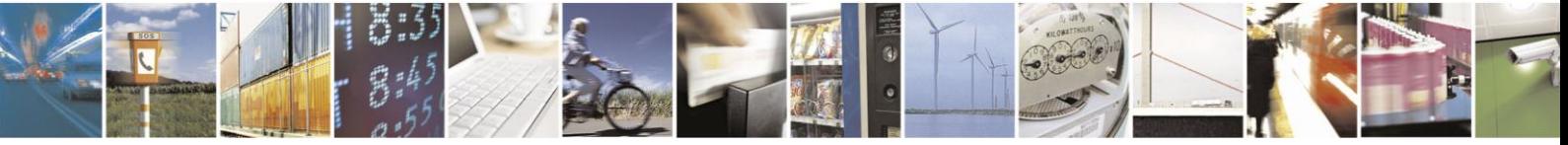

Reproduction forbidden without written authorization from Telit Communications S.p.A.- All Rights Reserved. Mod. 0806 2011-07 Rev.2

Page 21 of 28

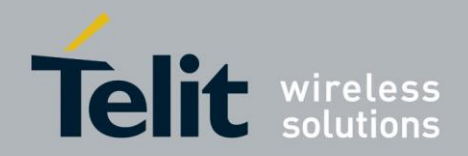

#### <span id="page-21-0"></span>**Messages Description**  $\overline{4}$ .

The table below summarizes the messages that are output periodically by the SL869:

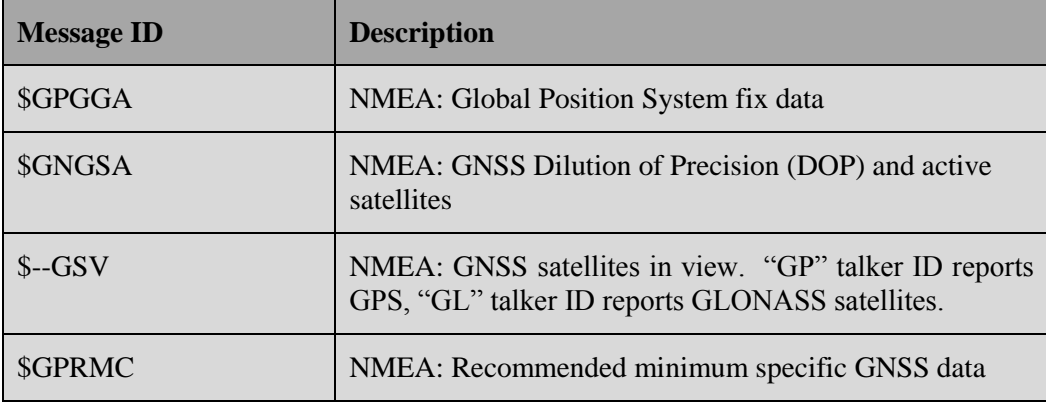

All messages in the above table are output once per second. There are multiple GSA and GSV messages output each second.

In addition to periodic messages, the SL869 outputs a single \$GPTXT message at start-up.

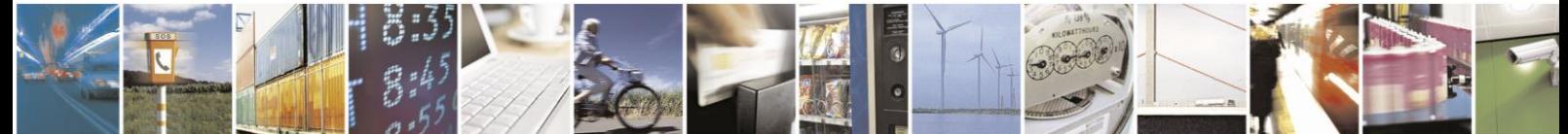

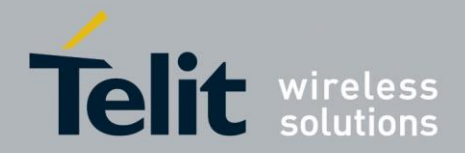

#### $4.1.$ **GPGGA**

This message contains time, position, and fix status data.

## Format:

```
$GPGGA,<Timestamp>,<Lat>,<N/S>,<Long>,<E/W>,<GPSQual>,<Sats>,
<HDOP>,<Alt>,M,<GEOSep>,M,<DGPSAge>,<DGPSRef>
*<checksum><cr><lf>
```
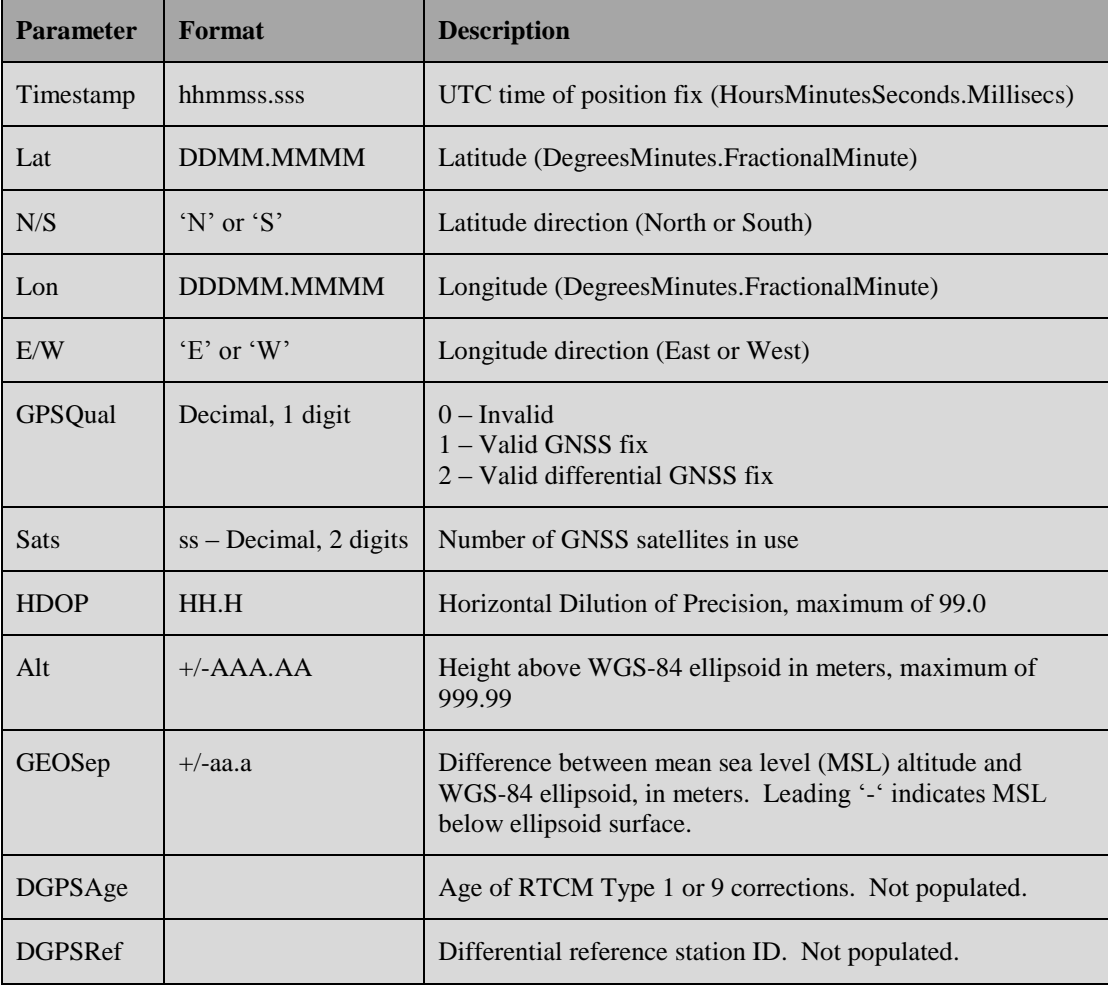

## **Example**:

\$GPGGA,194829.000,3309.1073,N,09638.0012,W,1,15,0.7,182.64,M,  $-24.2,M,759$ 

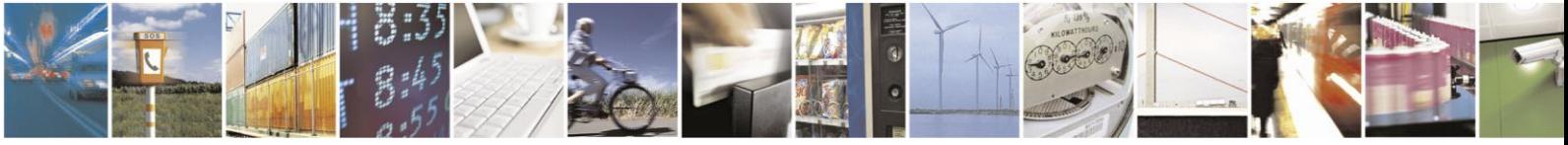

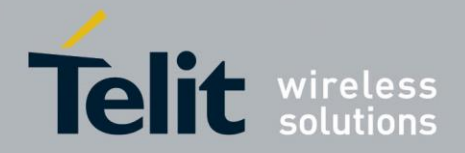

#### $4.2.$ **GNGSA**

This message reports Dilution of Precision (DOP) values and the PRN codes of the active satellites used in the position fix. At least one of these messages is output each second for each enabled GNSS constellation. In order, the message that lists GPS satellites is output first, followed by the message that lists GLONASS satellites, followed by the message that lists QZSS satellites. All of the messages contain DOP values for the combined GNSS constellation geometry.

The maximum number of satellites reported in a single message is 12. If the number of satellites used from a given constellation exceeds 12, a second message is output listing the additional satellites.

### **Format**:

```
$GNGSA,<Mode1>,<Mode2>,[<SatPRN1>],...,[<SatPRNn>],<PDOP>,
<HDOP>,<VDOP>*<checksum><cr><lf>
```
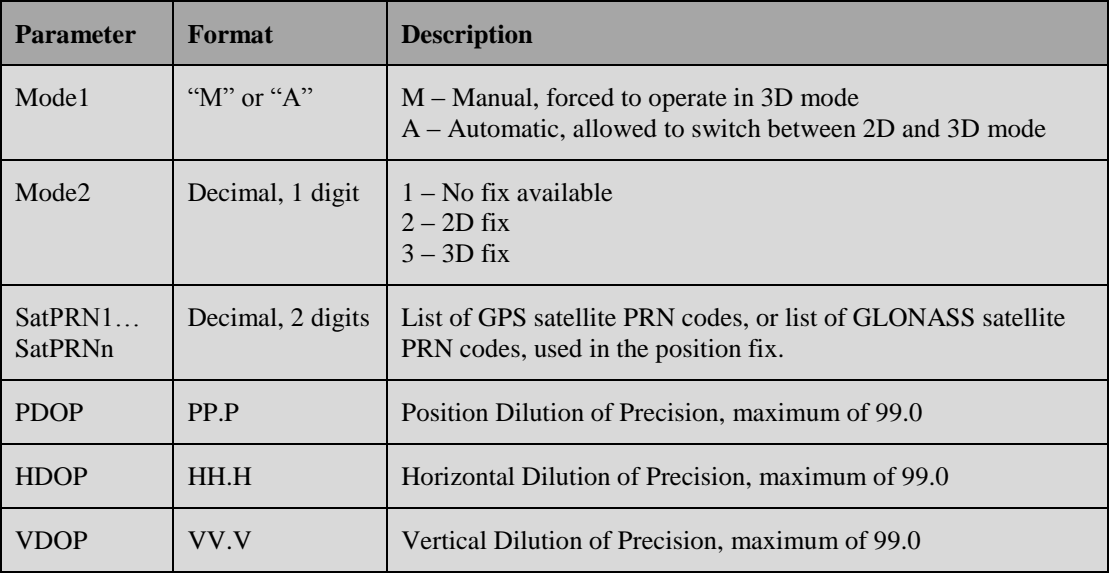

## **Example**:

GPS and GLONASS enabled:

\$GNGSA,A,3,25,11,01,18,12,32,31,22,14,30,,,1.2,0.7,0.9\*28 \$GNGSA,A,3,65,66,76,75,72,,,,,,,,1.2,0.7,0.9\*24

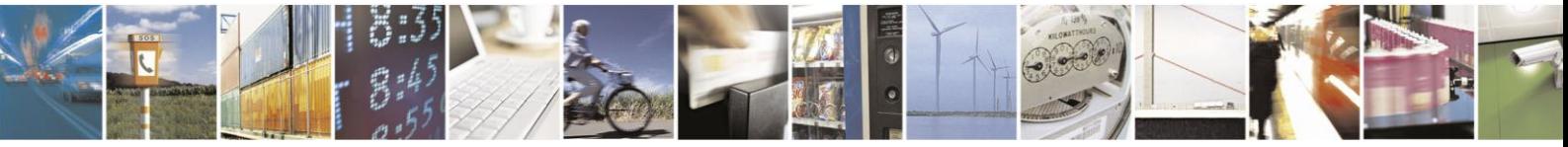

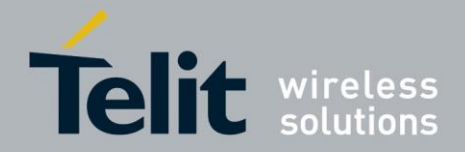

#### $4.3.$  $-GSV$

This message reports the azimuth, elevation, and signal-to-noise (SNR) values for all satellites in view. Two of these messages are output each second, one having the "GP" talker ID and containing the visible GPS satellites, the other having the "GL" talker ID and containing the visible GLONASS satellites.

Each message is transmitted as multiple sentences, with four satellites maximum per sentence, and each sentence having the format below.

## **Format**:

```
$--GSV,<GSVAmount>,<GSVNumber>,<TotSats>,[<Sat1PRN>,<Sat1Elev>,
<Sat1Azim>,<Sat1C/N0>], ...[<SatNPRN>,<SatNElev>,<SatNAzim>,
<SatNC/N0>]*<checksum><cr><lf>
```
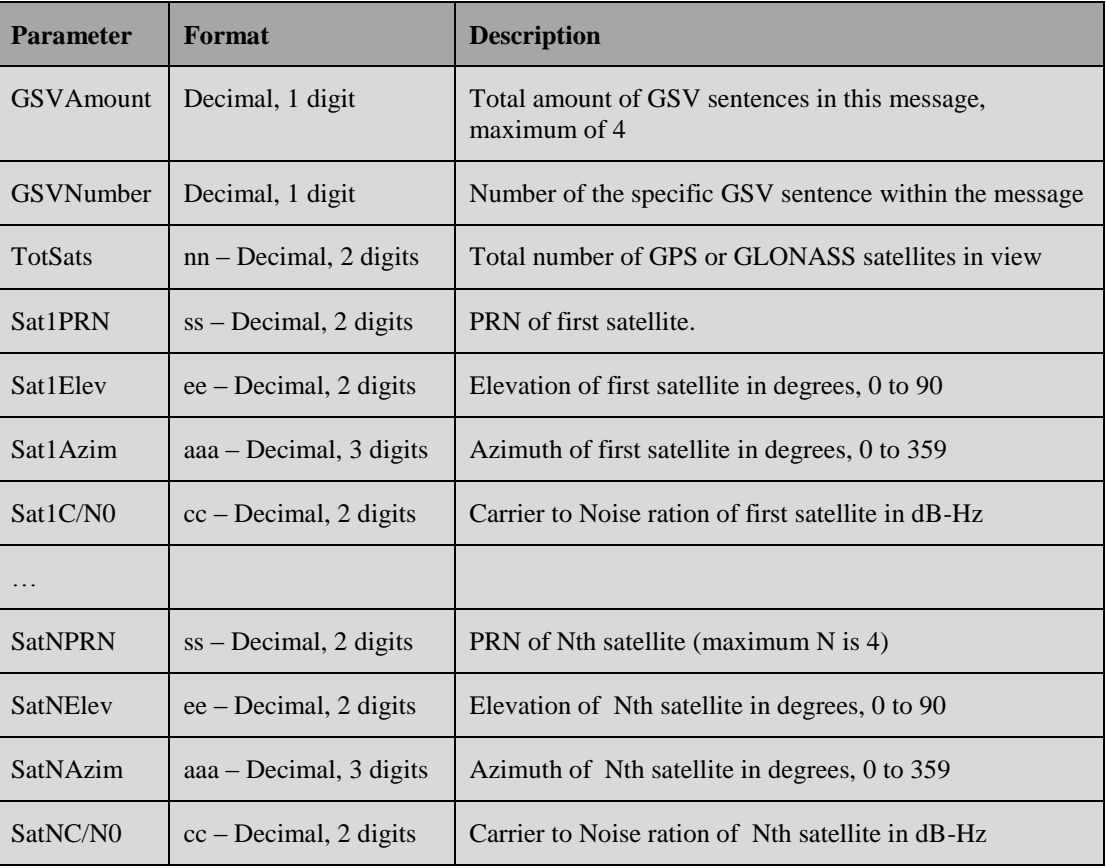

## **Example**:

\$GPGSV,3,1,11,01,23,257,26,11,10,239,,14,30,079,23,16,27,175,23\*7F \$GPGSV,3,2,11,20,37,311,33,22,14,146,28,23,12,294,31,25,13,040,37\*7B \$GPGSV,3,3,11,30,51,156,31,31,60,026,37,32,65,305,24,,,,\*48 \$GLGSV,2,1,06,66,77,110,32,76,49,021,31,65,22,140,25,67,45,333,25\*69 \$GLGSV,2,2,06,78,18,227,,77,65,257,17,,,,,,,,\*67

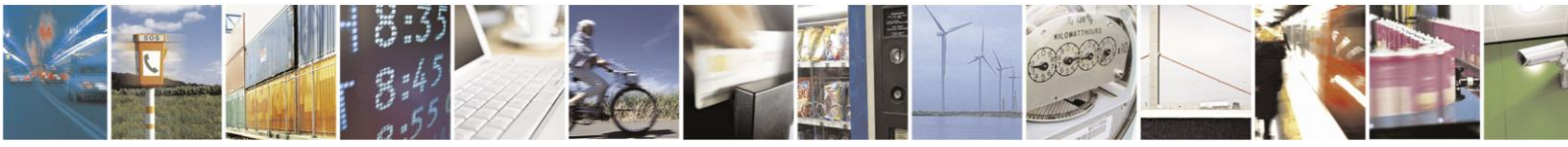

Reproduction forbidden without written authorization from Telit Communications S.p.A.- All Rights Reserved. Mod. 0806 2011-07 Rev.2

Page 25 of 28

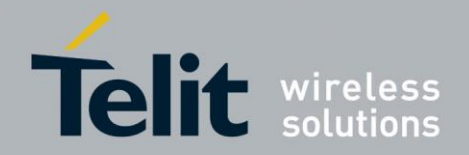

#### $4.4.$ **GPRMC**

This message contains position, velocity, and time and date information for the current fix.

## **Format**:

\$GPRMC,<Timestamp>,<Status>,<Lat>,<N/S>,<Long>,<E/W>,<Speed>, <Course>,<Date>,<MagVar>,<MagVarDir>,<Mode>\*<checksum><cr><lf>

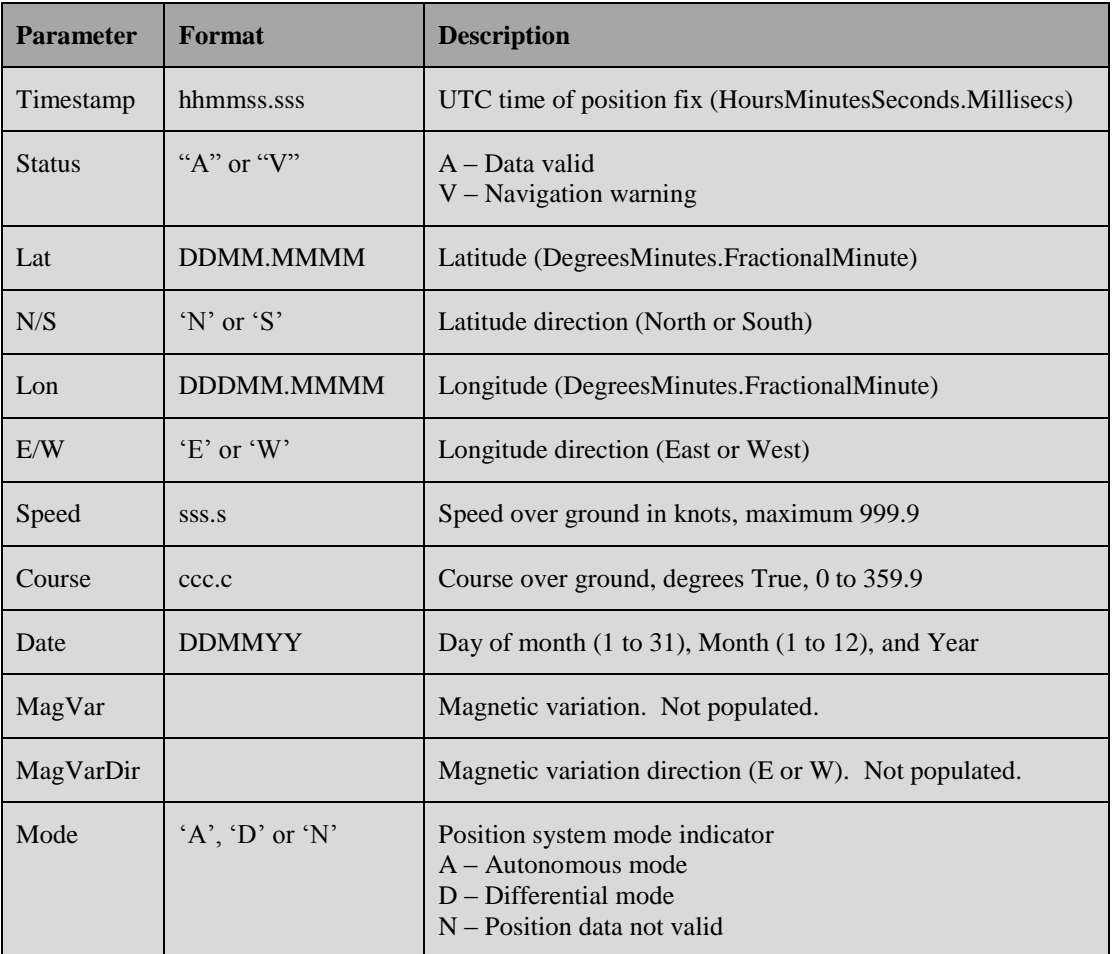

## **Example**:

\$GPRMC,225124.000,A,3309.1077,N,09638.0032,W,0.0,0.0,180113,,, A\*79

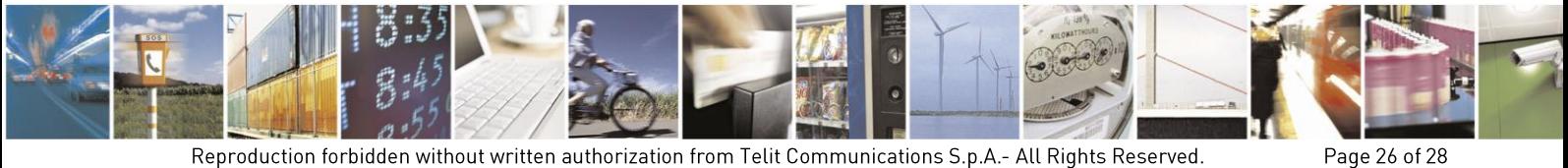

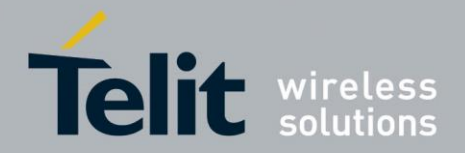

#### 4.5. **GPTXT**

At start-up the SL869 outputs an NMEA standard text message containing information about the Telit firmware application version.

## **Format:**

\$GPTXT,<Telit version string>\*<checksum><cr><lf>

Note that this start-up message is output whenever the module performs a GNSS engine reset in response to a command. This message is also output as a response to a request for the Telit firmware version string (see section [3.12](#page-18-0) on the \$PSTMGETSWVER command).

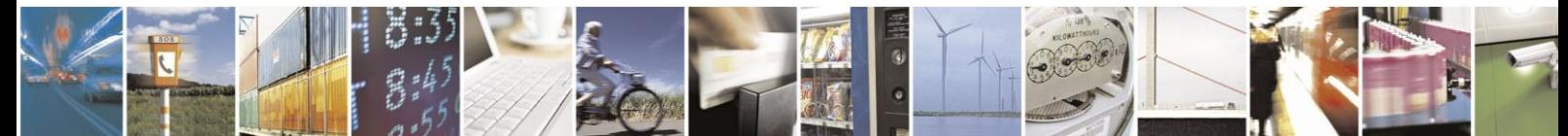

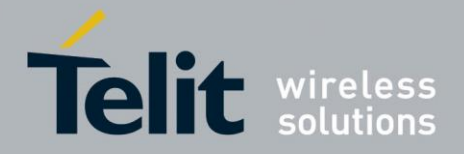

## <span id="page-27-0"></span>5. **Document History**

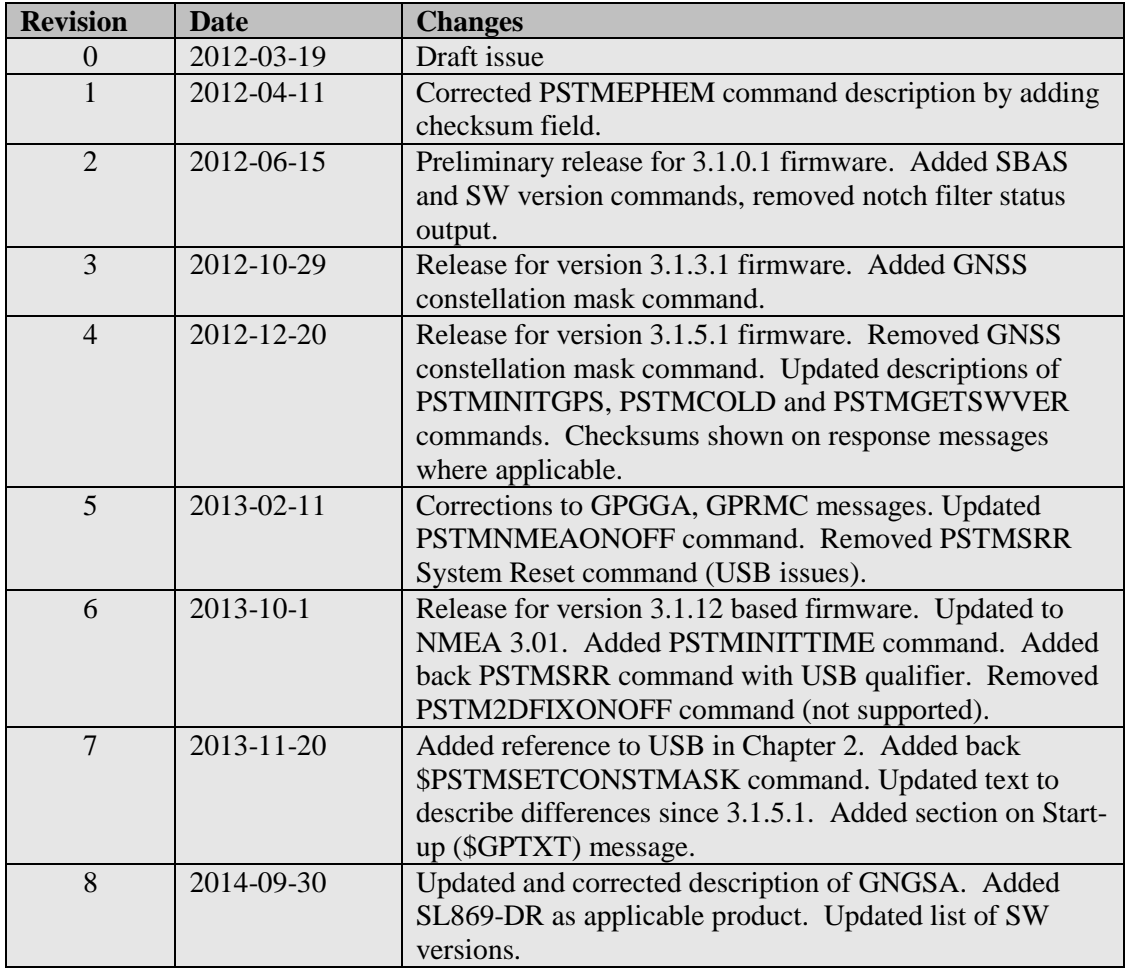

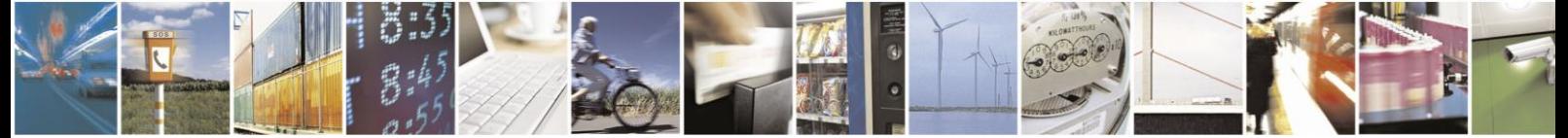

Reproduction forbidden without written authorization from Telit Communications S.p.A.- All Rights Reserved. Mod. 0806 2011-07 Rev.2

Page 28 of 28